# **Teams Einführung & Video-Konferenz**

#### **Anmeldung zu Microsoft Teams**

- **Teams ist Bestandteil von Microsoft 365 (früher "Office 365").**
- Anmeldung der Schule bei microsoft.com/de-de/education/products/teams über einen datenschutzkonformen IT-Dienstleister.
- Nutzungsvereinbarungen, Regeln, Einverständniserklärung, etc.

### **Besonderheiten der KM-Version** (Temporär: Mai 2020 bis Dezember, März, April, August 2021):

- Keine Videoaufzeichnungen möglich
- Ein Team kann nur ein Lehrer (und kein Schüler) erstellen
- Emails versenden ist nur innerhalb der Schule (Tenant) möglich
- Kein Yammer (Soziales Netzwerk)
- Telefonie-Einwahl in Besprechung (Video-Konferenz) möglich
- Chat nur innerhalb des Teams möglich / Whiteboard integriert
- Word, PowerPoint und Excel sind nur im Browser verfügbar. Teams und OneNote sind auch als installierbare Apps nutzbar.

#### **Generelle Funktionen von Microsoft Teams**

- Kommunikation über Chats, Kanäle und Besprechungen (Video-Konferenzen)
- Dateien zur Verfügung stellen
- Gemeinsam an Dateien arbeiten
- Aufgaben erstellen mit Rückmeldung
- Kalenderfunktion, OneNote, u.v.m.

#### **Hinweise zu Video-Konferenzen**

- PC/Laptop mit **Kamera** und **Mikrofon**
- **Headset** (Kopfhörer mit Mikrofon) z.B. vom Smartphone nutzen!
- teams.microsoft.com mit: Google **Chrome**, Microsoft **Edge** oder **Opera**
- Besser: App/**Programm** TEAMS nutzen
- Für ruhige Atmosphäre/Umgebung vorher sorgen
- **Schüler** schalten sich selbst **stumm** und "**melden**" sich um etwas beizutragen. Schüler sollten möglichst keine Kamera verwenden.
- Einverständniserklärung der Eltern zu Ton-/Video-Übertragung!

#### **Team anlegen und verwalten**

- Team (Kurs) **erstellen;** Tipp zur Benennung:
	- SJ-Klasse-Lehrerkürzel, z.B. "20-21 8B ERMF" oder
	- SJ-Fach-Klassen, z.B. "20-21 Informatik 5ABC"
- **Schüler** (Kursteilnehmer) hinzufügen und verwalten
- **Lehrer** hinzufügen und verwalten
- **Kurssymbol** ändern

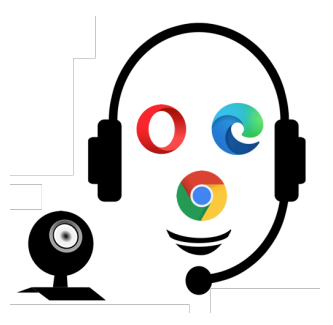

Bild von Gerd Altmann und OpenClipart-Vector Althumin, und Openend<br>tors auf Pixabay, 18.05.2020

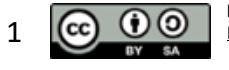

Dieses Werk (Text) von Florian Ermann (ermann@email.de) ist lizenziert unter der Lizenz Namensnennung - Weitergabe unter gleichen Bedingungen 4.0 1 **CC**  $\textcircled{1}$  Dieses Werk (Text) von Fronan Emiliam <u>(emilanm verhalitude</u>) ist ilizenzien dine der <u>Elzenz Namenshemming - weltergabe unter gretchen Bedingung</u>

- **Kanäle** (Unterordner von Teams) anlegen  $\rightarrow$  01 Kommunikation, 02 Thema X, ...
- **Kanäle für Teilgruppen** anlegen
- **Beiträge** erstellen  $\rightarrow$  Sozialer Kanal
- **Dateien** → Kursmaterialien (schreibgeschütztes Material bereitstellen; Sharepoint)
- (Kursnotizbuch und Aufgaben)

### **Möglichkeiten vor einer Besprechung (= Video-Konferenz):**

- "Jetzt besprechen"  $\rightarrow$  Sofort Besprechung im aktuellen Kanal durchführen
- "Besprechung planen"  $\rightarrow$  Besprechung in der Zukunft (Datum, Uhrzeit) planen
	- o Besprechungsoptionen (wer kann Präsentieren)
	- o durch nachträgliches editieren zu "Ankündigung" hervorheben
	- o Kalendereintrag
	- o Link für Gäste kopieren und weitergeben

# **Möglichkeiten während einer Besprechung:**

- Auflegen, Teilnehmer anzeigen, Chat mit Teilnehmern, Melden
- Erweiterte Optionen (...): Hintergrundeffekte, Untertitel, Aufzeichnung, ...
- Teilen von Bildschirminhalten (Programm, Browser, Doku-Cam, etc.)
- Mikrofon an/aus / Kamera an/aus (für sich selbst und für alle Teilnehmer)
- Unterschied zwischen Referenten und Teilnehmer:
	- o Weitere Aktionen (...) > Besprechungsoptionen > Berechtigungen festlegen > Wer kann präsentieren > "Nur ich"!
- Teilnehmerliste herunterladen
- Teilen von Inhalten (ganzer Desktop oder offenes Programm, wie z.B. Dokumentenkamera-Programm oder Word, PowerPoint, Browser, ...)
- Gleichzeitiges Einloggen auf mehreren Geräten möglich
- Benutzung von Tablets (z.B. mit Stift) / Handys (z.B. als Dokumentenkamera-Ersatz)

# **Weitere Anleitungen zur Verwendung von Microsoft Teams**

- **Crashkurs Teams** (Phil Stangl):
	- o youtube.com/playlist?list=PLtPdttiec-FwCzpCHCYrYZzE\_GrpY7nbe
	- **Microsoft & Fernunterricht**: news.microsoft.com/de-de/covid-19-fernunterricht
- **Vier Schritte** zum Fernunterricht mit **Teams Leitfaden**:
	- o onedrive.live.com/?authkey=!ANXt1x\_wkHz1NeI&cid=A15AB9694BEC74D9&id=A1 5AB9694BEC74D9!242498&parId=A15AB9694BEC74D9!242468&o=OneUp
- **Quick-Tipps** vom **Digi-Team GZ**:
	- o youtube.com/channel/UC39wavbz2R8mIVVu3OMcxKA
- **Erklärvideo** Teil 1 und Teil 2 von **Kurt Söser** zu Team:
	- o youtube.com/watch?v=33pDYBrqbA8 & youtube.com/watch?v=UBViC6uyL2Y
- **Videosammlungen** zu Teams:
	- o Teams: wakelet.com/wake/ab526873-116f-4ce0-8e55-d5e9955845b3
	- o **OneNote**: wakelet.com/wake/16137bc2-3a25-485e-9e9c-649fa4814e3b
	- o Office 365: wakelet.com/wake/1f73ebac-6976-47b9-91b0-3fdbd079de5c & wakelet.com/wake/8b18d3e2-56fa-456a-8b39-0d167275b2f4

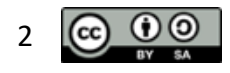

Dieses Werk (Text) von Florian Ermann (ermann@email.de) ist lizenziert unter der Lizenz Namensnennung - Weitergabe unter gleichen Bedingungen 4.0 2 **CC**  $\bigcirc$  **0** International (CC BY-SA 4.0) | creativecommons.org/licenses/by-sa/4.0 | Aktuelle Version dieses Dokuments: dateiladen.de | Stand: 18. April 2021

#### • **Schnellstarthandbuch**:

- o edudownloads.azureedge.net/msdownloads/MicrosoftTeamsforEducation\_QuickGui de\_DE-DE.pdf
- **ALP Dillingen:**
	- o alp.dillingen.de/themenseiten/teams/schulleitungen/unterstuetzungsmaterialien
- **Microsoft:** www.youtube.com/playlist?list=PLIv-zKDrsHqfdD7iVgXQ91s-VoD6gvzC6

#### **Anmeldung zu Teams**

- Unterschiede zwischen **A1, A3 und A5**:
	- o www.microsoft.com/de-de/microsoft-365/academic/compare-office-365-educationplans?activetab=tab%3Aprimaryr1&market=de
	- Bildungseinrichtung **registrieren**:
		- o www.microsoft.com/de-de/education/products/teams
- Infos zum **Mandantenkonto**:
	- o docs.microsoft.com/de-de/microsoft-365/education/deploy/create-your-office-365 tenant

*Praxistipp:*

# **Regeln für Besprechung (= Videokonferenz):**

- Bereite deinen Arbeitsplatz vor:
	- o Platz für das Gerät (evtl. mit Netzstecker für ausreichend Strom)
	- o Gemütlich sitzen
	- o Material bereitlegen
	- o Ruhige Umgebung
	- $\circ$  Du nimmst alleine am Distanzunterricht teil. Unterricht = Geschützter Raum!
- Deine Videokamera bleibt in der Regel aus.
- Dein Mikrofon bleibt stumm geschaltet, wenn du nicht aufgerufen wurdest.
- "Melde dich" (Hand-Symbol), bevor du dein Mikrofon anschaltest und sprichst.
- Es gelten die Klassenregeln!
- Ein Mitschneiden von Bild/Ton/Video ist verboten.

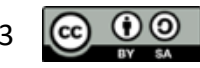